## Ministero dell'Istruzione e del Merito

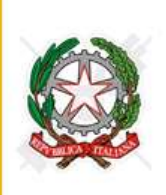

Istituto Comprensivo di Villa di Serio

Via Dosie n. 6 24020 Villa di Serio (BG) tel. 2 035.66.24.08 fax. 2 035.66.80.06 Scuola Primaria di Villa di Serio - Pradalunga - Cornale Scuola Secondaria di primo grado di Villa di Serio - Pradalunga www.icvilladiserio.edu.it e-mail: bgic890008@istruzione.ii posta certificata: bgic890008@pec.istruzione.it C.F.: 95118740166 Codice Meccanografico: BGIC890008

Villa di Serio, 12 ottobre 2023

Circ. n. 139

ILC.S. - "F. NULLO"-VILLA DI SERIO-Prot. 0006247 del 18/10/2023 IV (Uscita)

A tutti i docenti Alla segreteria - Ufficio Alunni e Protocollo p.c. Alla DSGA Sito istituto

## **Oggetto: Scadenze e indicazioni per la predisposizione del Piano Didattico Personalizzato (PDP) relativo agli alunni soggetti a legge 170/2010 ed agli alunni BES su decisione del team docenti/CdC.**

Gentili docenti,

a seguito dell'adozione dei nuovi modelli PDP diversificati per tipologia alunni con BES e per facilitare la predisposizione di cui all'oggetto, viene di seguito indicata la procedura da seguire:

## **I documenti PDP dovranno essere predisposti, concordati e caricati nel RE entro il 30 novembre 2023.**

- Il documento PDP sarà predisposto **dal Referente/Coordinatore di classe.** Nell'ultima pagina del documento verranno indicati i nomi dei docenti del Team o del Consiglio di Classe.
- Successivamente il documento predisposto sarà presentato ai genitori; sarà cura del docente referente/coordinatore di classe far apporre sul documento le firme congiunte di genitori, docenti e del Dirigente Scolastico.
- Il documento PDP in formato PDF (con la scansione del foglio firme genitori/docenti e DS) verrà caricato dal Coordinatore di classe nel Registro Elettronico creando un nuovo "Documento per alunno":
	- $\circ$  cliccare "Documenti ed eventi  $\rightarrow$  Per alunno";
	- cliccare "Crea nuovo";
	- nel campo "Alunni" selezionare il solo studente a cui si riferisce il PDP (fare MOLTA ATTENZIONE a selezionare soltanto l'alunno corretto);
	- nel campo "Tipo" selezionare PDP;
	- nella scheda "Visibilità e notifiche" spuntare "Visibile in Area Tutore" per PDP;
- nel campo "Data di pubblicazione in area tutore/studente" selezionare la data in cui il documento dovrà essere visibile ai genitori oppure non selezionare niente se il documento dovrà essere visibile da subito;
- nel campo "Allegati" aggiungere il file PDF del PDP (**fare MOLTA ATTENZIONE ad allegare il corretto documento dello studente**);
- Il genitore, accedendo al registro elettronico, potrà prendere visione del documento PDP; non verranno più prodotte stampe del PDP né per la segreteria né per i genitori. I genitori che non potessero accedere al registro elettronico faranno esplicita richiesta alla segreteria di invio tramite mail personale del genitore.

Si consiglia di attivare la consueta buona prassi di condivisione con la famiglia tramite incontri dedicati, quando possibile, dando anche la possibilità ai genitori di visionare anticipatamente il documento prima di richiedere la firma per accettazione.

Si rimane a disposizione per eventuali chiarimenti e si ringrazia per l'attenzione.

La F.S. Inclusione Cristina Sonzogni

Animatore Digitale Claudio Rossi

> F.to digitalmente Il Dirigente Scolastico

> > Luigi Rubino

Allegati:

- Modello per predisposizione PDP Alunni ADHD
- Modello per predisposizione PDP Alunni BES
- Modello per predisposizione PDP Alunni DSA
- Modello per predisposizione PDP Alunni NAI